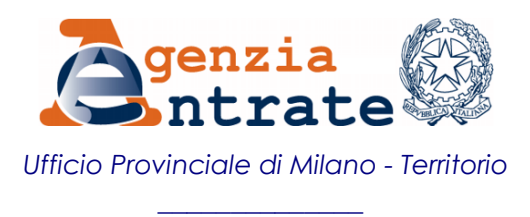

#### **Allegato 2 alla nota protocollo 109281 del 7 luglio 2022**

#### **PREDISPOSIZIONE E TRASMISSIONE DELLE DOMANDE DI VOLTURE REDATTE CON L'APPLICATIVO VOLTURA 2.0 - TELEMATICA**

#### **Premessa**

L'applicativo *Voltura 2.0 – Telematica* consente la compilazione del documento di aggiornamento nella sola modalità *"in sostituzione"* (soggetti "contro" da cui si trasferiscono i beni e soggetti "favore" a cui i beni si trasferiscono), che prevede la sola trattazione dei soggetti d'interesse presenti nel titolo traslativo di riferimento; il documento di aggiornamento può essere predisposto in due modalità:

- ONLINE, per coloro che sono abilitati alla presentazione telematica degli atti di aggiornamento catastale
- OFFLINE, per coloro che non appartengono al tipo di utenza descritta al punto precedente.

La procedura *Voltura 2.0* gestisce anche la tipologia *"annotamento"*, utilizzabile quando l'effetto della domanda non è quello di trasferire la titolarità di un immobile da un soggetto a un altro, ma solo di perfezionare l'intestazione già presente nella banca dati catastale, in atti a seguito di regolare domanda di volture. La procedura, nel caso di annotamento, prevede il pagamento della sola imposta di bollo.

Le volture in *"preallineamento"*, anch'esse gestite dalla procedura *Voltura 2.0*, sono da ricondurre a disallineamenti della banca dati catastale dovuti alla mancata/errata registrazione da parte dell'Ufficio delle domande di volture regolarmente presentate dal soggetto obbligato.

In fase di compilazione della domanda di volture è possibile allegare idonea documentazione, tramite le apposite funzionalità a tal fine predisposte.

Con la procedura informatica *Voltura 2.0*, quindi, verrà predisposto il fascicolo *(plico.xml)* che deve essere trasmesso all'Ufficio. Tutti gli allegati previsti devono essere acquisiti nel fascicolo informatico (sono ammessi solo *file* aventi estensione PDF, TXT, P7M) tramite le apposite funzionalità; la dimensione massima consentita per il *plico.xml* è di 8,0 Mb.

#### **Documentazione da acquisire all'interno del plico**

La documentazione da acquisire all'interno del plico è costituita da:

- domanda di volture cartacea, datata, sottoscritta dal soggetto obbligato *(dichiarante)* e conseguentemente acquisita come scansione digitale mediante l'apposita funzionalità disponibile nell'applicativo, anche ai fini della verifica dell'apposito codice di riscontro
- delega alla presentazione del documento redatta dal soggetto obbligato *(dichiarante)* e conferita al professionista *(richiedente)* oppure lettera di incarico professionale firmata dal *dichiarante* e dal professionista designato *(richiedente)*, nonché copia in carta libera di un documento di identità del *dichiarante* e del *richiedente*
- nei casi di riunione dei diritti di usufrutto o di abitazione, [dichiarazione](https://www.agenziaentrate.gov.it/portale/documents/20143/449160/Dichiarazione+sostitutiva+certificato+di+morte++pdf_9+T.PDF/81b0955d-7437-9097-195d-83237b914a2a)  [sostitutiva del certificato di morte;](https://www.agenziaentrate.gov.it/portale/documents/20143/449160/Dichiarazione+sostitutiva+certificato+di+morte++pdf_9+T.PDF/81b0955d-7437-9097-195d-83237b914a2a) negli altri casi, al fine di rendere celere l'istruttoria, è opportuno allegare in via collaborativa la copia in carta libera delle dichiarazioni di successione o degli atti civili, giudiziali o amministrativi che giustificano la mutazione soggettiva, nonché l'ulteriore documentazione ritenuta utile
- eventuale [dichiarazione sostitutiva dell'atto di notorietà](https://www.agenziaentrate.gov.it/portale/documents/20143/449160/Dichiarazione+sostitutiva+atto+di+notorieta++pdf_10T.PDF/2a554b5e-3b0a-0742-897f-a4a1f67ffba5) attestante l'esistenza di passaggi intermedi non convalidati da atti legali
- indicazione dei recapiti per eventuali comunicazioni (numero telefonico e indirizzo *mail* di posta non certificata).
- solo per le volture compilate OFFLINE, trasmesse all'indirizzo PEC dell'Ufficio up milano@pce.agenziaterritorio.it, attestazione del versamento degli importi dovuti tramite copia del bonifico effettuato sul conto corrente postale dell'Ufficio o tramite modello F24 Elide quietanzato

## **Trattamento tributario**

I *tributi speciali catastali* sono pari, attualmente, ad **€ 55,00** per ogni domanda di volture da contabilizzare per ciascun Comune dove sono ubicati i beni e per ciascun tipo di catasto (Catasto Terreni e Catasto Fabbricati).

L'*imposta di bollo* è pari, attualmente, ad **€ 16,00** per ogni 4 pagine o frazione della domanda di volture.

Le *sanzioni* per adempimento tardivo possono essere corrisposte utilizzando l'istituto del ravvedimento operoso. La presentazione della domanda di volture si considera tempestiva se effettuata entro 30 giorni dalla data di registrazione del titolo che dà luogo a voltura, mentre la violazione per adempimento tardivo insorge dal giorno successivo al predetto termine (se il termine dei 30 giorni cade nelle giornate di sabato, domenica e festivi, lo stesso termine è spostato al primo giorno utile successivo). Gli importi del ravvedimento operoso per ogni domanda di volture sono attualmente pari a:

- **€ 1,50** (1/10 del minimo edittale di € 15,00) se la domanda di volture è presentata entro 90 giorni da quando insorge la violazione
- **€ 1,87** (1/8 del minimo edittale di € 15,00) se la domanda di volture è presentata oltre 90 giorni ed entro 1 anno da quando insorge la violazione
- **€ 2,14** (1/7 del minimo edittale di € 15,00) se la domanda di volture è presentata oltre 1 anno ed entro 2 anni da quando insorge la violazione
- **€ 2,50** (1/6 del minimo edittale di € 15,00) se la domanda di volture è presentata oltre 2 anni da quando insorge la violazione.

È possibile avvalersi del ravvedimento operoso fino a quando non interviene la decadenza dal potere di accertamento da parte dell'Agenzia delle Entrate, e cioè fino al 31 dicembre del 5° anno successivo a quello in cui è insorta la violazione.

Gli *interessi* sui tributi speciali catastali sono calcolati, con decorrenza dal giorno in cui insorge la violazione, al tasso legale con maturazione giorno per giorno, in applicazione dei rispettivi tassi legali di riferimento secondo la tabella che segue:

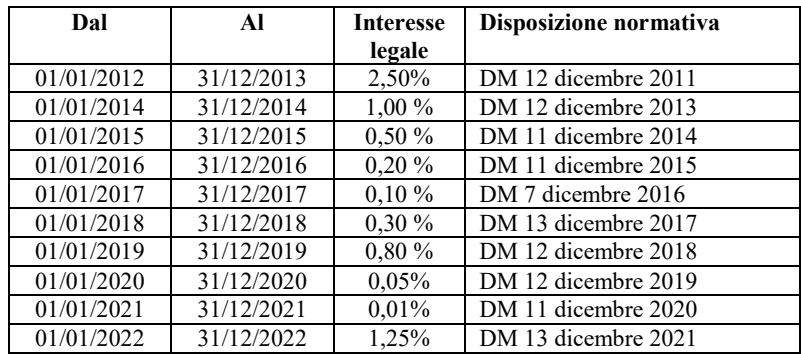

## **Modalità di versamento dei diritti**

Con l'applicativo *Voltura 2.0 – Telematica* utilizzato nella modalità ONLINE il calcolo dell'importo complessivo del pagamento viene effettuato automaticamente e il prelievo delle somme da corrispondere avviene attraverso il "castelletto" nazionale alimentato dal professionista.

Per le volture compilate nella modalità OFFLINE il pagamento degli importi dovuti potrà avvenire alternativamente nei seguenti modi:

- Bonifico sul conto corrente postale dell'Ufficio

Il bonifico deve essere intestato a: Agenzia delle Entrate – Ufficio Provinciale di Milano – Territorio, utilizzando il codice IBAN: **IT 32 V 07601 01600 000029727260**. Nella causale riportare i riferimenti della pratica a cui si riferisce il versamento

# Modello F24 Elide

Il modello F24 Elide va compilato nel modo seguente: nella sezione "CONTRIBUENTE" va inserito il codice fiscale e i dati anagrafici del soggetto che effettua il versamento; nella sezione "ERARIO ED ALTRO" vanno compilati i rispettivi campi inserendo quanto di seguito riportato:

- i) *codice Ufficio*: **KG7**
- ii) *codice atto*: **non inserire alcun valore**
- iii) *tipo*: **R**
- iv) *elementi identificativi*: **non inserire alcun valore**
- v) *codice*: **T91T** per l'imposta di bollo; **T98T** per i tributi speciali catastali ed eventualmente per i relativi interessi; **T99T** per le eventuali sanzioni da ravvedimento operoso sul tardivo adempimento catastale
- vi) *anno di riferimento*: l'anno di presentazione della domanda di volture, nel formato **AAAA**
- vii) *importi a debito versati*: gli **importi da versare** con riferimento a ciascun codice tributo di cui al punto *v)*

## **Incoerenze presenti nei dati catastali**

Per la registrazione delle domande di volture è necessario che tutte le incoerenze riguardanti le intestazioni presenti nella banca dati catastale siano risolte preventivamente alla presentazione delle domande attraverso le seguenti operazioni:

- a) regolarizzazione di parte per omessa o errata presentazione delle domande di volture riguardanti atti intermedi
- b) segnalazione di errori di registrazione commessi dall'Ufficio
- c) segnalazione di mancata registrazione di domande di volture regolarmente presentate all'Ufficio.

Per i casi *b)* e *c)* è possibile utilizzare l'applicativo Voltura 2.0 nella modalità "preallineamento". In alternativa, per segnalare errate o omesse registrazioni da parte dell'Ufficio, si invita a presentare le richieste di rettifica/correzione secondo le modalità indicate nel paragrafo **Istanze catastali** della nota di accompagnamento di questo documento.

In ogni caso, al fine di evitare che le domande di volture non siano registrabili, per quelle predisposte nella modalità OFFLINE si suggerisce di verificare che i dati dei soggetti indicati siano congruenti con quelli presenti nell'Anagrafe Tributaria, mediante l'apposita procedura presente nella seguente pagina *web*: [https://telematici.agenziaentrate.gov.it/VerificaCF/Scegli.jsp.](https://telematici.agenziaentrate.gov.it/VerificaCF/Scegli.jsp)